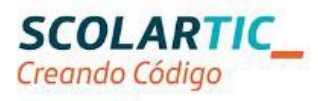

## Formación en Tecnología, Programación y Robótica

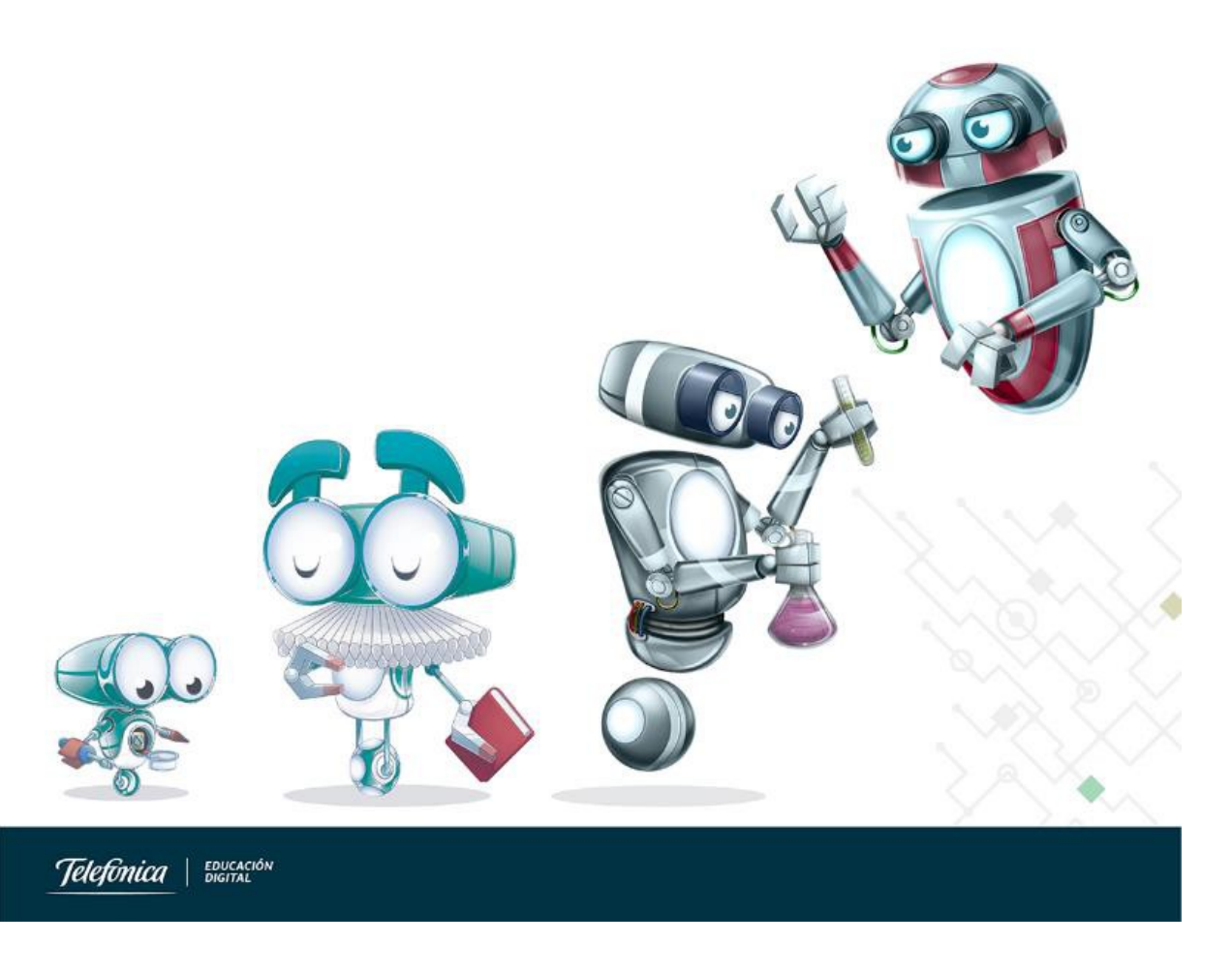

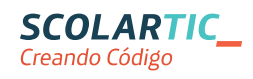

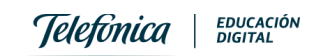

## Índice

<span id="page-1-15"></span><span id="page-1-14"></span><span id="page-1-13"></span><span id="page-1-12"></span><span id="page-1-11"></span><span id="page-1-10"></span><span id="page-1-9"></span><span id="page-1-8"></span><span id="page-1-7"></span><span id="page-1-6"></span><span id="page-1-5"></span><span id="page-1-4"></span><span id="page-1-3"></span><span id="page-1-2"></span><span id="page-1-1"></span><span id="page-1-0"></span>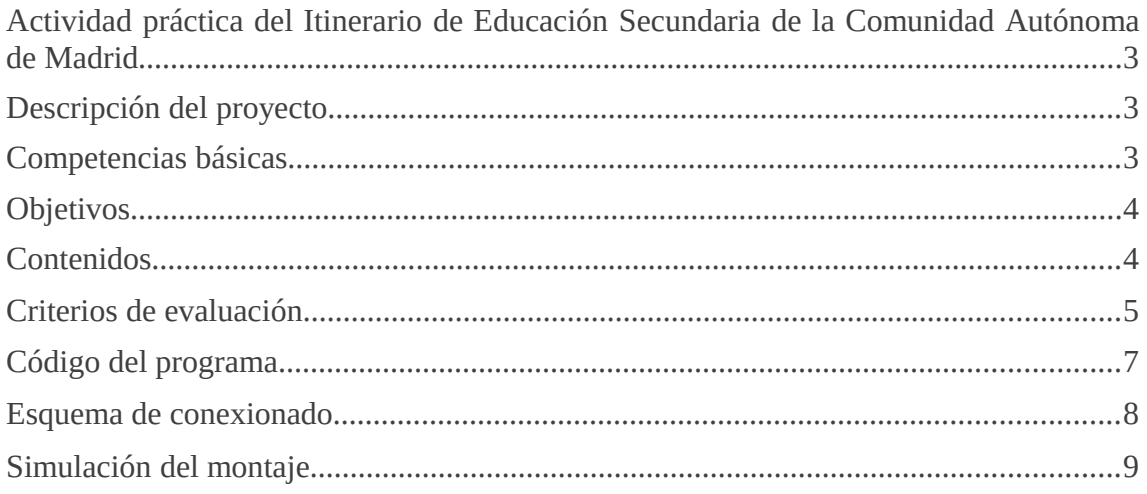

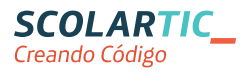

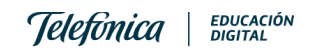

## Actividad con Arduino

- 1\_ Nombre: Isabel Lillo Villalobos Correo electrónico: ilillovillalobos@educa.madrid.org
- 2\_ Título de la Unidad Didáctica:

SI ACTÚAS, DESACTIVAS

- 3\_ Curso: 4º ESO
- 4\_ Descripción del proyecto

El proyecto consiste en conseguir un programa que encienda y apague un LED mientras no se acciona un pulsador.

El LED se encenderá y apagará continuamente con un período de un segundo, a menos que se accione el pulsador. Mientras permanezca pulsado permanecerá apagado el LED. Cuando deje de pulsarse volverá la intermitencia del LED.

Estaría encuadrado en la asignatura de Matemáticas, por eso, se realizaría en el aula de Informática, por parejas, utilizando fritzing para la descripción del montaje y la simulación con UnoArduSim para comprobar su funcionamiento.

- 5 Competencias que se trabajan
	- Comunicación lingüística.
	- Competencia matemática y competencias básicas en ciencia y tecnología.
	- Sentido de iniciativa y espíritu emprendedor.
	- Competencia digital.
	- Aprender a aprender.
	- Competencias sociales y cívicas.

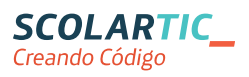

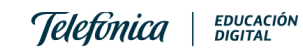

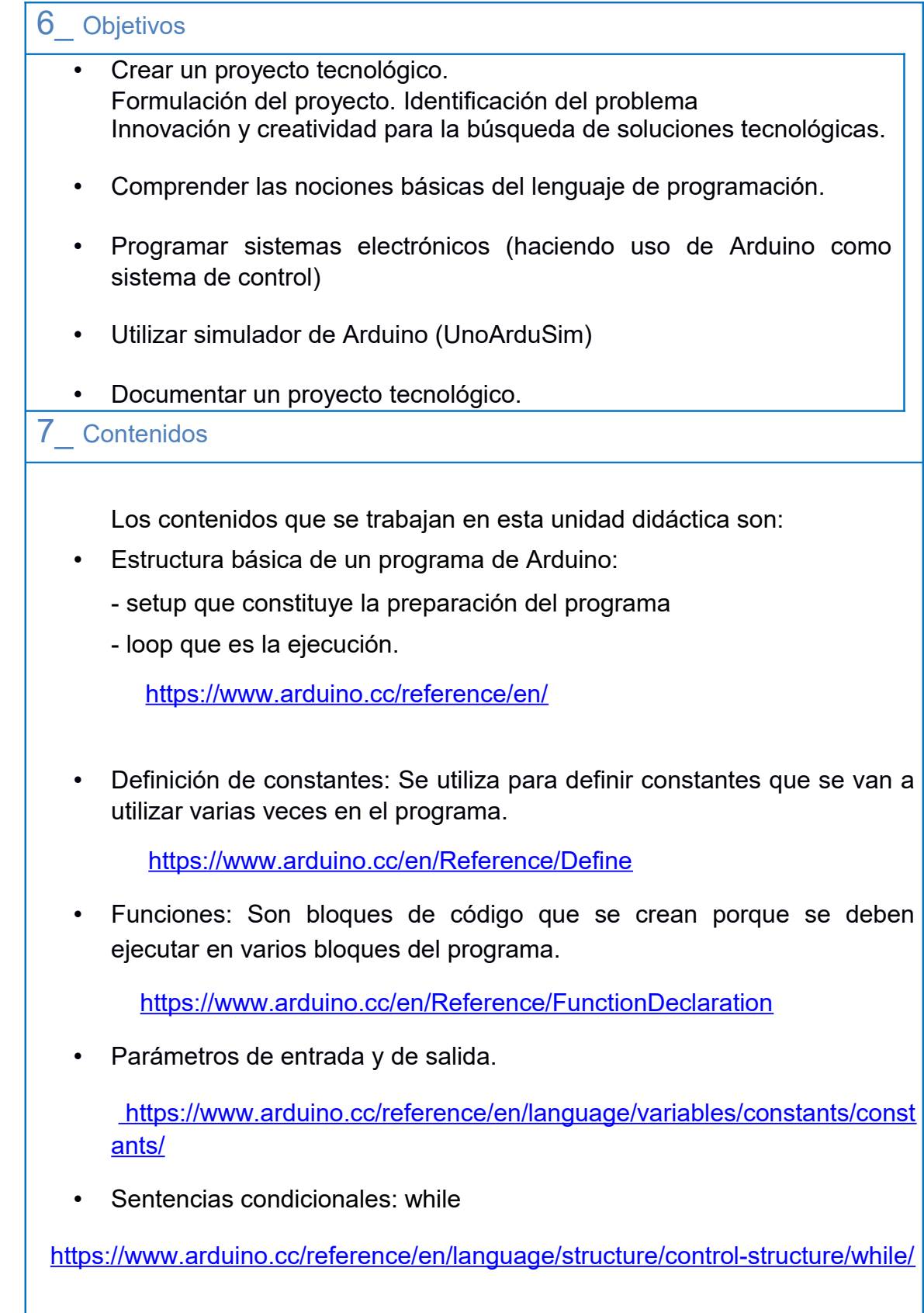

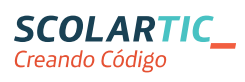

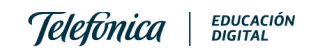

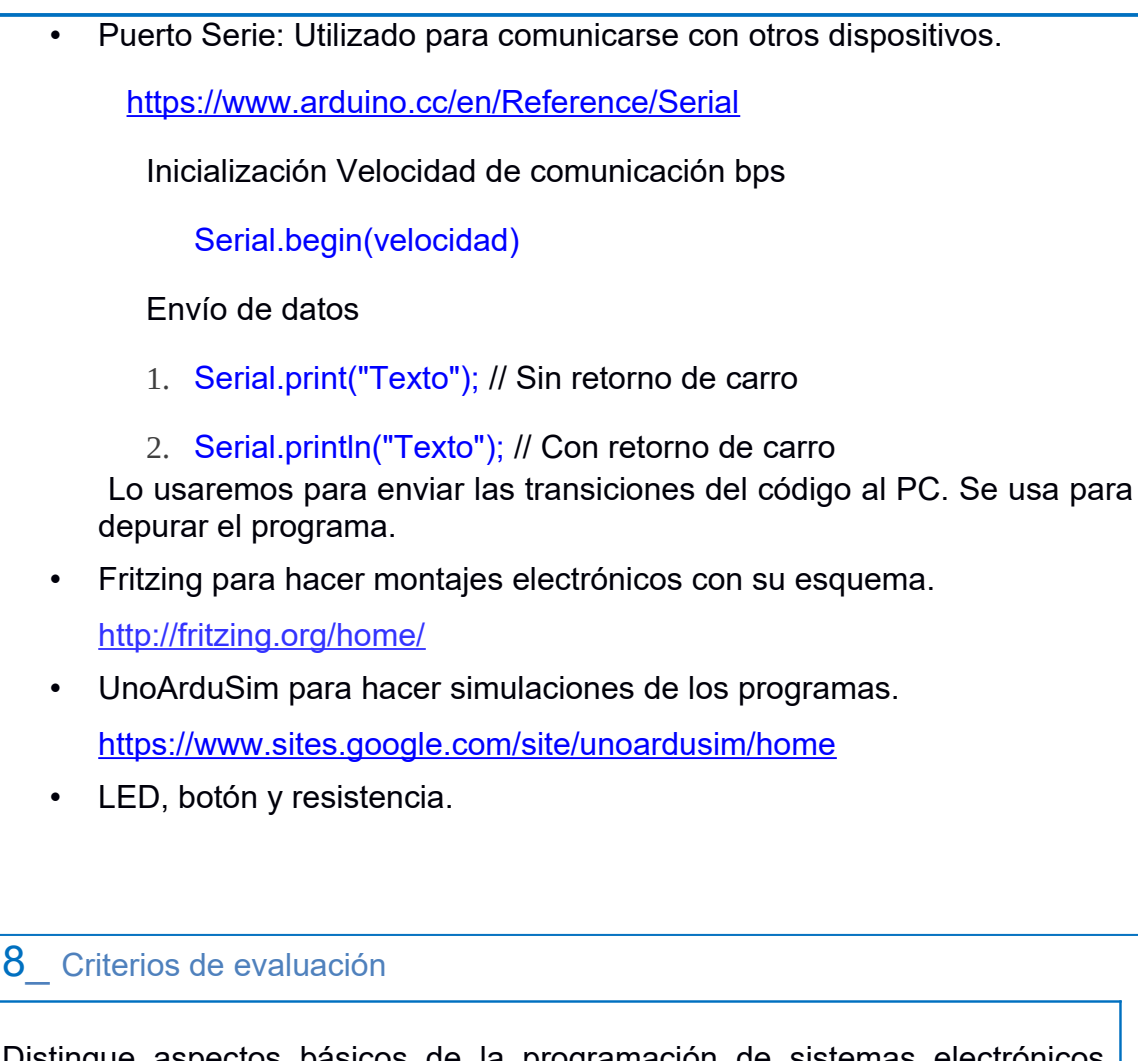

Distingue aspectos básicos de la programación de sistemas electrónicos digitales.

- Utiliza con precisión el entorno de programación .

- Desarrolla programas para controlar el funcionamiento de un sistema electrónico.

- Identifica y emplea las entradas y salidas analógicas o digitales del sistema electrónico.

Maneja el simulador y sabe resolver los posibles problemas según los mensajes de error que obtiene.

Determina aspectos básicos de electrónica digital a nivel de circuitos.

- Distingue la estructura básica de un microprocesador.

- Identifica correctamente el patillaje de diferentes componentes

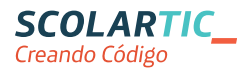

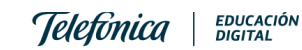

electrónicos.

- Realiza el montaje de circuitos electrónicos con fritzing. Conoce las características básicas de sensores y actuadores.

- Conoce las características y uso de los pulsadores
- Conoce las características y uso de los LEDs
- Describe los conceptos básicos en sistemas de control.

Desarrolla, en colaboración con sus compañeros de equipo, un proyecto de sistema robótico.

- Realiza la planificación
- Desarrolla el sistema
- Documenta y presenta de forma adecuada los resultados.
- Actúa de forma dialogante y responsable en el trabajo en equipo, durante todas las fases del desarrollo del proyecto.

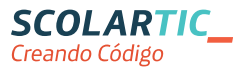

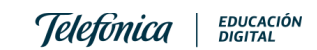

## 9 Código del programa Arduino

```
/// Constantes
#define PULSADO 1
#define T_REPOSO 500 
// Variable en la que se guardará el estado del pulsador
/*** Pin al que conectaremos el pulsador y el LED***/
const int pulsador = 4;
const int led = 7;
byte estado;
7*** Setup ***/void setup() {
    Serial.begin(9600); // Iniciamos la comunicación con el puerto serie
    pinMode(pulsador, INPUT); //Iniciamos el pin del pulsador como input
    pinMode(led, OUTPUT);//Iniciamos el pin del LED como output
     Serial.println("Iniciando Setup");
}
/**** Loop ***/
void loop() {
//lee el estado del pulsador
   while ((estado=digitalRead(pulsador)) ==0) {
      digitalWrite(led,HIGH);//se enciende
     delay (T_REPOSO); //pausa
      digitalWrite(led,LOW);//se apaga
       delay (T_REPOSO);//pausa
       // escribe variables numericas
       Serial.println(estado);
       // escribe caracteres
       Serial.println("Dentro de bucle");
 }
   Serial.println(estado);
   Serial.println("Fuera de bucle ----------");
  delay (T_REPOSO);
    }
```
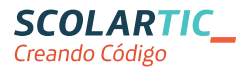

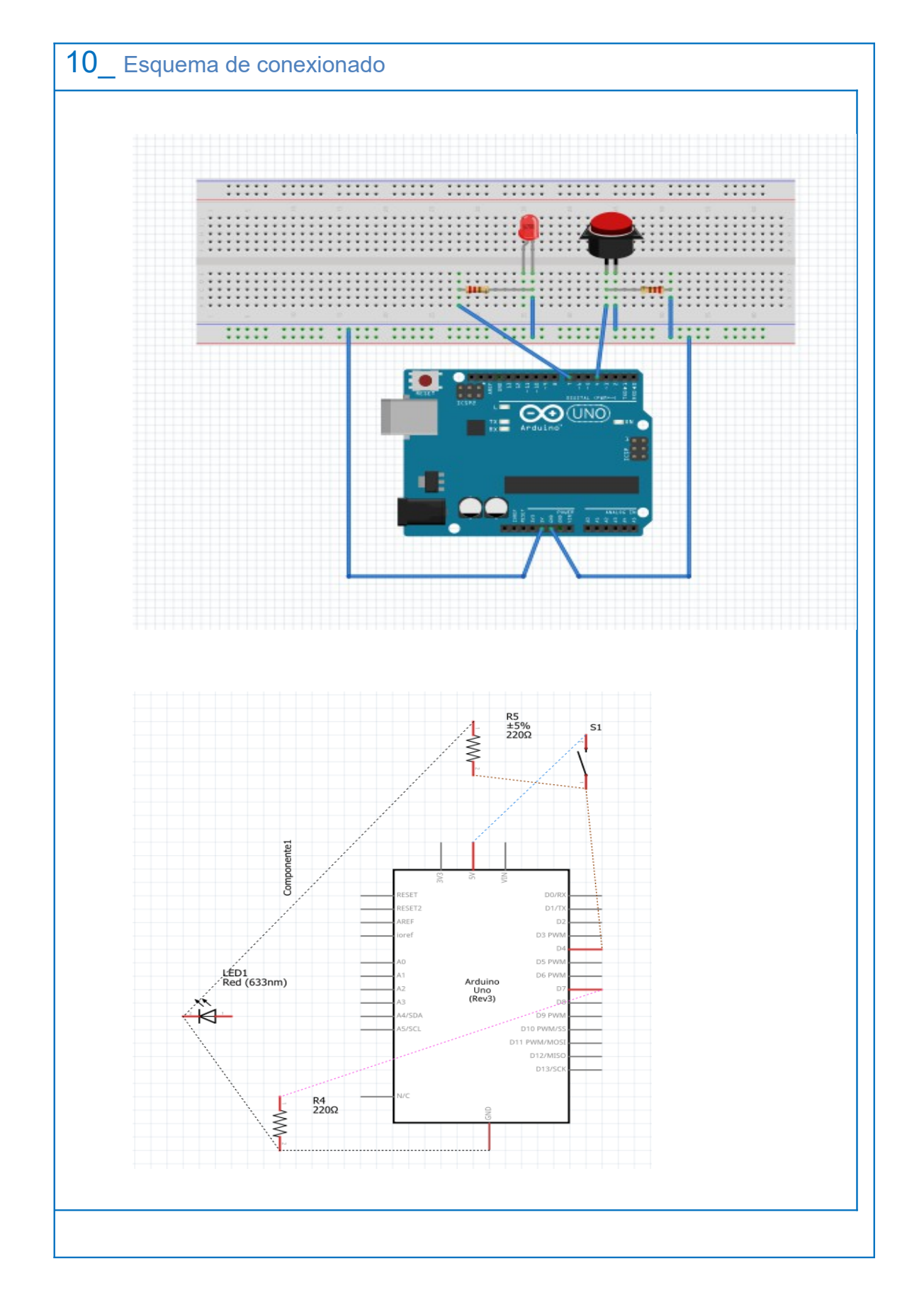

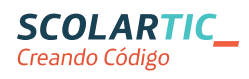

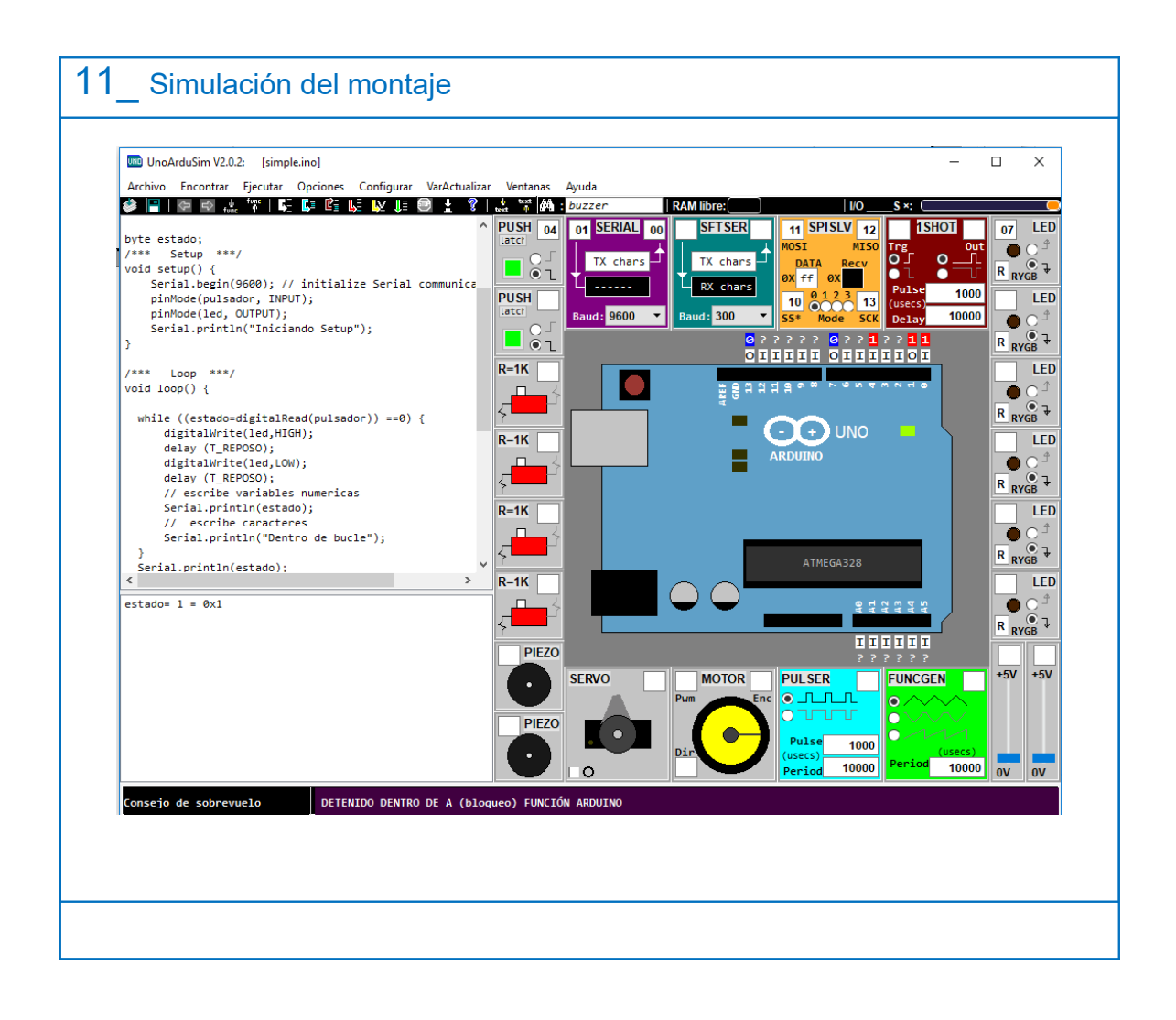

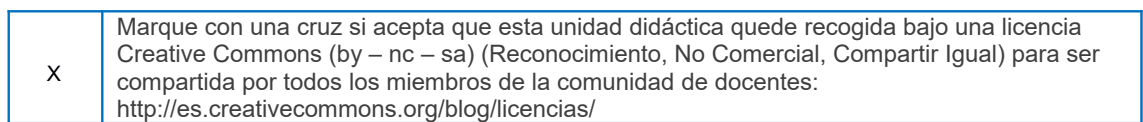

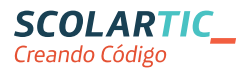

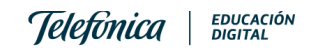